# **Component Properties**

## **Every Component Has Properties**

Each component has a unique set of properties. A property is simply a named variable with a distinct type that affects something about the component's behavior or appearance. Hover your mouse over the property in the **Property Editor** panel to see its [data type](#page-1-0) and scripting name.

Every component in Ignition comes with its own unique set of properties by default, which convey important information. Each component you select inside a window has various properties that you can set and modify in the Property Editor. These properties dictate how a component looks and behaves inside of a window. You can also create your own custom properties for your particular use. It is possible to extend this list of properties by adding our own custom properties to the component. Basically it's like adding variables to the component that we work with in the screen.

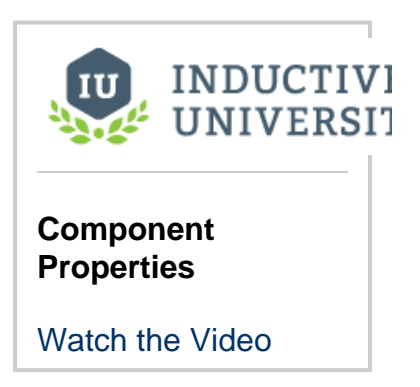

# **The Property Editor**

The **Property Editor** is a dockable panel that appears in the Designer's [central workspace,](https://docs.inductiveautomation.com/display/DOC79/Designer+User+Interface) usually in the lower left corner. It displays the properties of the selected component. If more than one component is selected, it will show all properties that the current selection set have in common.

### **Filters**

It is common for components to have many properties, so by default, the Property Editor only shows the **basic** properties. These are the properties that you'll most commonly want to set or bind for a given component. There are also the standard properties. This is a larger set of properties that includes the basic properties and many other useful properties. Some properties are expert properties. These are properties that are either uncommon to set or whose purpose might require an in-depth understanding of the inner-workings of the component. You can

change the filter using the **filter** button ( 15) in the **Property Editor**'s toolbar.

- **Basic:** The Name property and any very commonly used properties. Most components only show 2-4 properties in Basic.
- **Standard:** Most of the common properties that a designer would want to use. Few or none of the Expert properties are in the Standard list.
- **Expert:** The properties that are most commonly used with more advanced features of the component. Few or none of the Standard properties are in the Expert list.
- **All:** All properties

Note: When you first open the designer on a computer, the property editor is set to only show basic properties. To see all of them, change the property filter to **All**. The designer will remember your selection for future sessions.

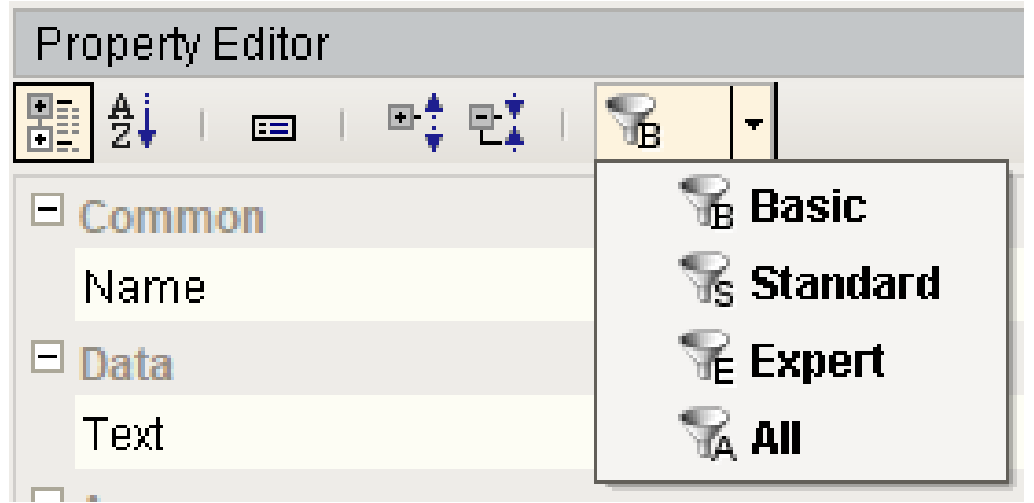

### **Status Indication**

The name of a property in the **Property Editor** conveys important information about that property:

- A blue name indicates that the property is a [custom property.](https://docs.inductiveautomation.com/display/DOC79/Component+Customizers)
- A **bold name** with a link icon **indicates that the property is bound using a [property binding.](https://docs.inductiveautomation.com/display/DOC79/Property+Binding)**
- A **bold name** with a color palette icon **indicates that the property is being affected by the [component styles](https://docs.inductiveautomation.com/display/DOC79/Component+Customizers#ComponentCustomizers-StyleCustomizer) settings.**
- A red bold name with **container indicates** that the property is double-bound. This means that two things, a property binding and the styles settings are both trying to drive the property value. This is almost assuredly a mistake.

### **The Binding Button**

To the right of most properties is the binding button ( $\Box$ ). Use this button to modify the property binding that is driving that property. You can only use this button when the window workspace is not in preview mode. Some properties cannot be bound because their datatype is not supported by the binding system. You can still use scripting to affect these properties.

### <span id="page-1-0"></span>**Data Types**

There are a wide variety of datatypes across all of the Vision Module's components. Each property has a distinct type. Here are the most common types that you'll find on the **Property Editor**.

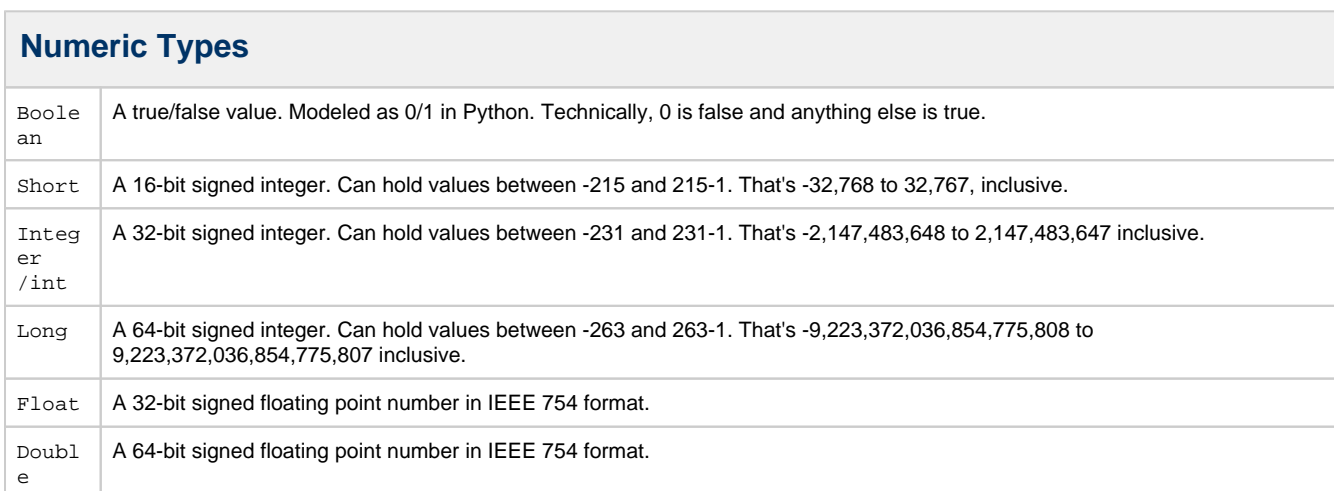

### **Non-Numeric Types**

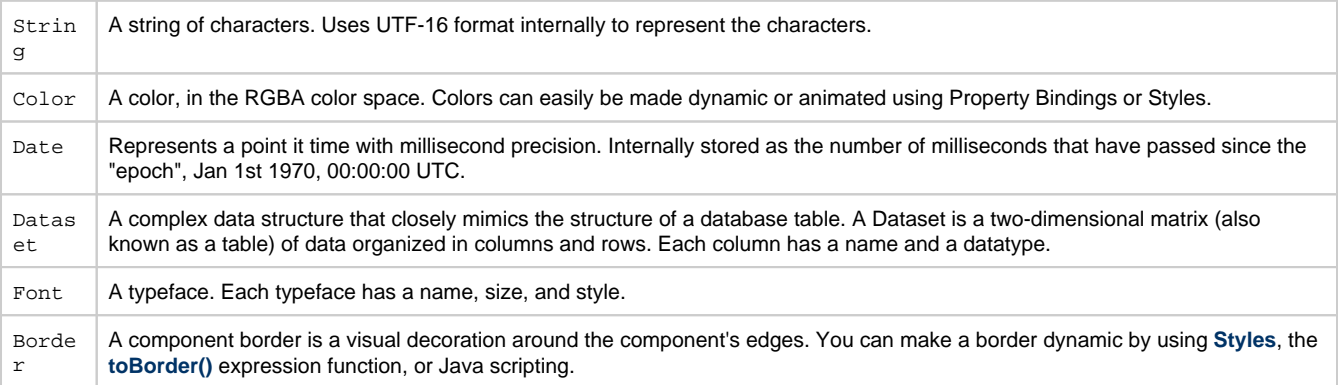

#### **What is the difference between Integer vs. Int?** (i)

The difference is that an Integer property will accept the special null (or None in Python-speak) value, while an int property will not. This distinction holds true for all of the numeric types: the type name that starts with a capital letter accepts null, while the alllowercase version does not.

#### **Expert Tip!**

Most of these datatypes are actually defined by Java. For example, the **Date** datatype is really an instance of a **java.util.Date**. This means that you can use the **java.util.Calendar** class to manipulate them, and the **java.text.SimpleDateFormat** class to format and parse them. Learn more about these classes in the Java 2 Platform online documentation at [http://java.sun.com/j2se/1.5.0](http://java.sun.com/j2se/1.5.0/docs/api/index.html) [/docs/api/index.html](http://java.sun.com/j2se/1.5.0/docs/api/index.html)

See also: [Variables, Datatypes, and Objects](https://docs.inductiveautomation.com/display/DOC79/Variables%2C+Datatypes%2C+and+Objects)

### **Dropdown Lists in Properties**

Some of the properties you will encounter on components will have a dropdown list instead of a field to type into. The property description will say it is an integer value, and in most of these cases you can still create a binding on that property. These dropdown lists are an enumeration, meaning each element in the dropdown has an integer value. In all cases, the first value in the list is 0, the second is 1, the third is 2, and so on. You can use this knowledge to create a dropdown list on-screen for your operators that matches the list. In this case, you would just bind this property to the Selected Value of the dropdown.

### **Common Properties**

Every component has properties arranged into groups based on what his has available. IE: Common, Data, Appearance, etc. Each component has a different list of properties to effect how it behaves, but every component has the **Common** group or properties at the top.

These **Common** properties will behave the same for all components. Here's a list for each property and when it might be used.

#### **Name**

The name of the component. This string is used to identify your components in the Project Browser. This is especially important for Bindings and Scripting. Binding is allowed on this property but it is recommended to **never bind this property.** Binding it can break your scripts, bindings, and cause errors.

#### **Enabled**

This Boolean controls whether a component can be interacted with. Most commonly used with data entry components to allow the user to see the value but not change it.

#### **Visible**

This Boolean controls whether the component is shown on the window. You can bind this property to show/hide the component based on any logic you want. IE: security, process step, etc.

#### **Border**

The border that surrounds the component. There is a dropdown to select from a list of common borders, and a button to the right to manually edit a border from several different options with a second tab that shows Titled Borders. When binding this property, note that this is a complex data type. It is a Java **Border** data type, not a string or an enumeration. The common ways to make this property dynamic are to bind it with an Expression binding type or to set it through a script, but using the Expression binding is preferred. If you are using an Expression binding, you must use the **[toBorder\(\)](https://docs.inductiveautomation.com/display/DOC79/toBorder)** expression function to return the correct data type. If you are using a script, you need to make sure you use the Java **Border** data type. See the [Java documentation](https://docs.oracle.com/javase/tutorial/uiswing/components/border.html) for more information on setting a border through scripting.

#### **Mouseover Text**

The text that is displayed when a user moves the mouse over the component. This string is commonly used to provide your operators more information about an object. IE: showing the PLC address of an on-screen value, or telling the operator exactly what will happen when a button is pressed. HTML is allowed in this property.

#### **Cursor**

The mouse pointer image to use when the operator moves the mouse over the component. This int property corresponds to one of the options in the list. Selecting 'default' means the operating system decides what pointer to use.

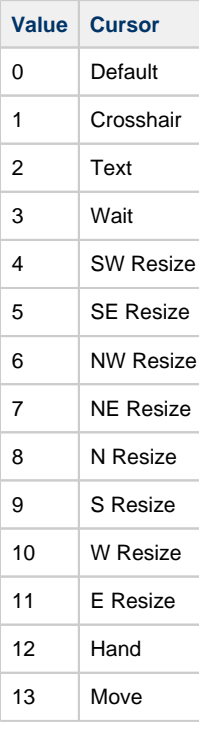

Related Topics ...

[Component Customizers](https://docs.inductiveautomation.com/display/DOC79/Component+Customizers)